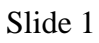

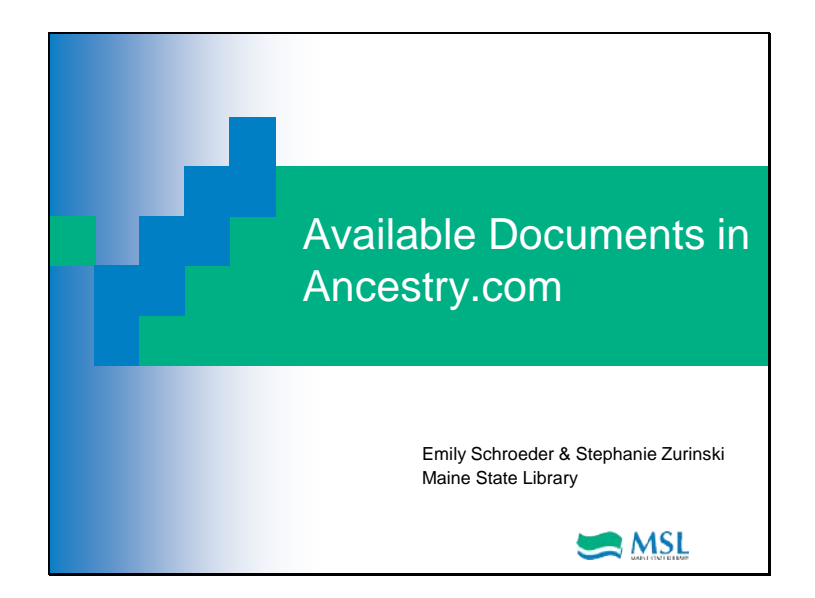

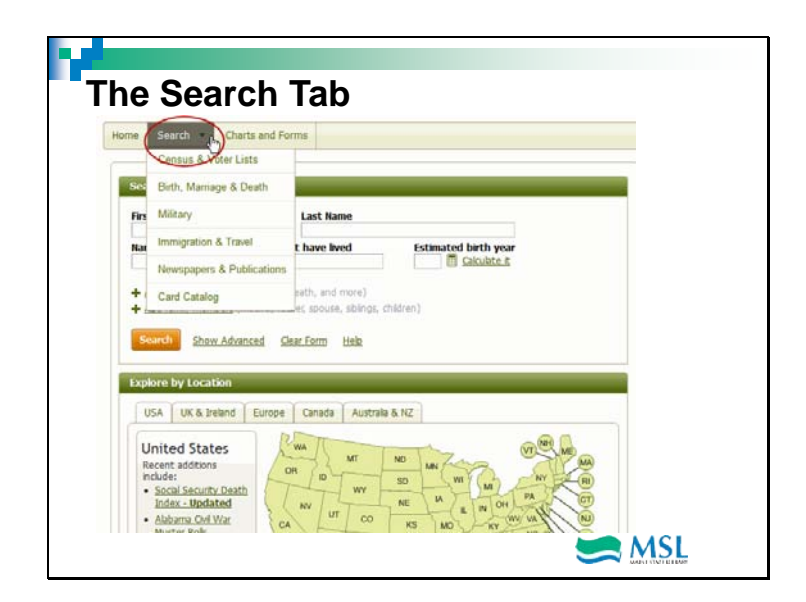

Welcome again to Ancestry.com! All you really need to start is the name of the person you're looking for, but let's take a look at what's under the "Search" tab…

you get several options for refining (or narrowing down) your search. For instance, let's click on "Census and Voter Lists"…

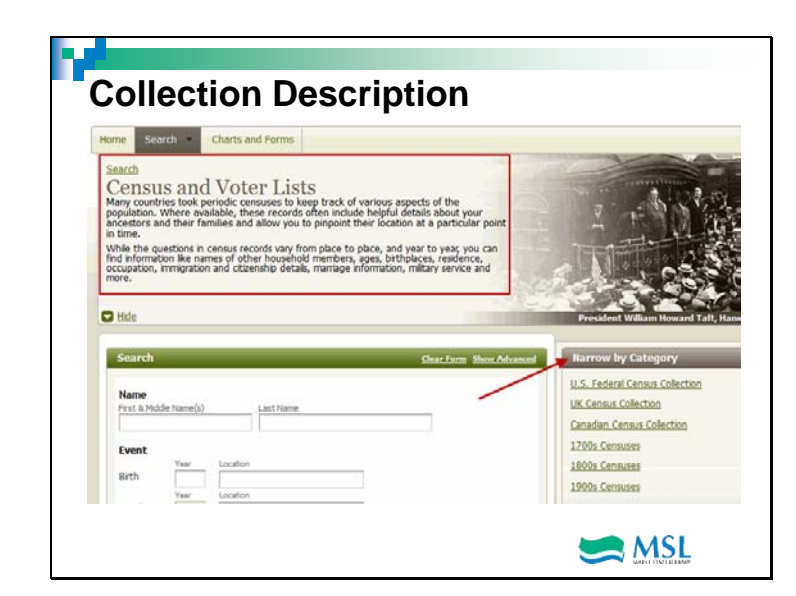

…and you can decide if you want to continue your search as is. Look on the right-hand side of the page, and you have even further options for narrowing…

### Slide 3

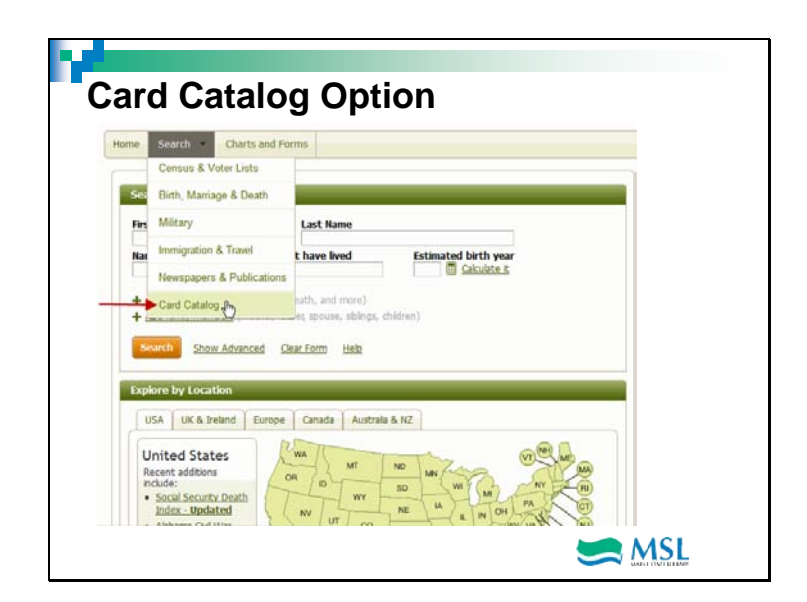

This will provide an entire list of the documents in the databases within Ancestry.com. You also have the ability to search separate collections.

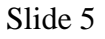

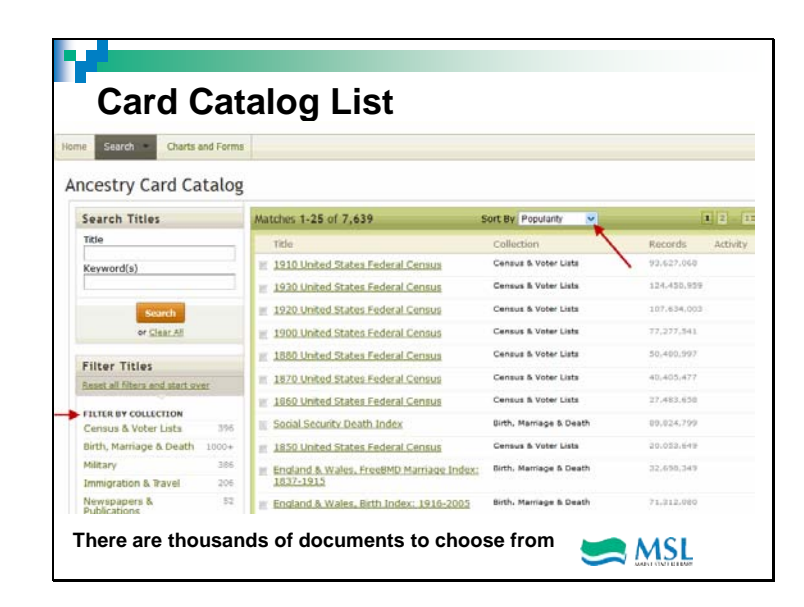

And a few ways to find them! You can search by title (or part of one with the keyword option), or, again, use the collection filter.

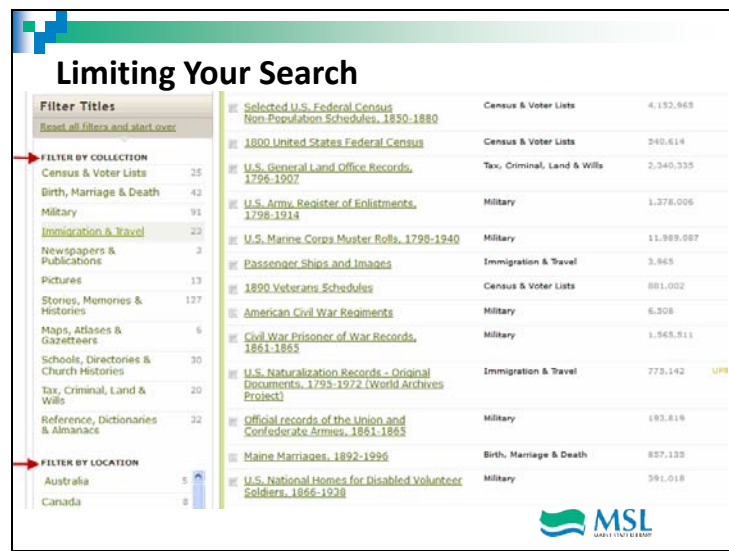

If you scroll down some more, you'll see you can limit by location, dates and languages…

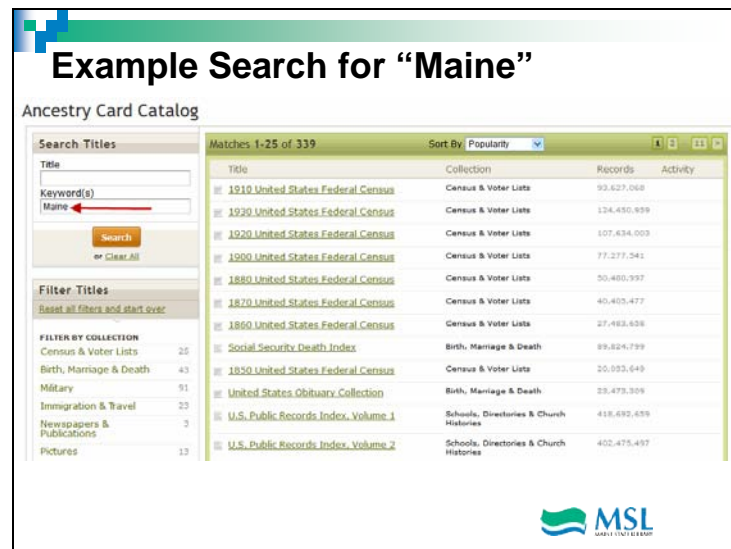

This gave us 339 titles! And we can sort by popularity, date and title, in addition to filtering…

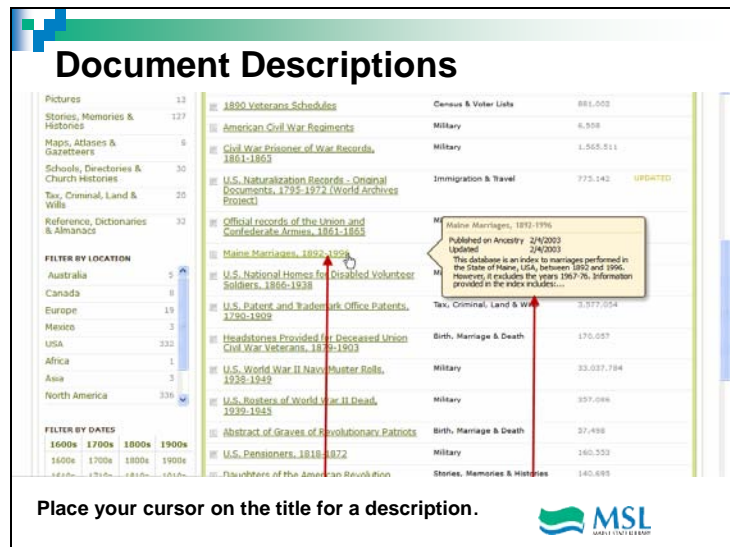

Just put your cursor on a title! Now you'll know what you're getting into! Let's look at one more item in this lesson, by going back up to the top of the page one more time…

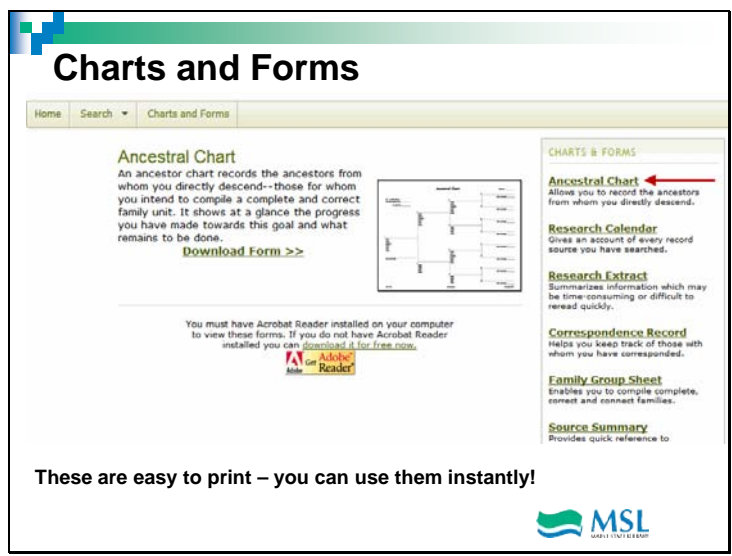

See what other handy items Ancestry offers to help you with your research? Let's scroll down a bit to see everything!

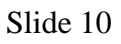

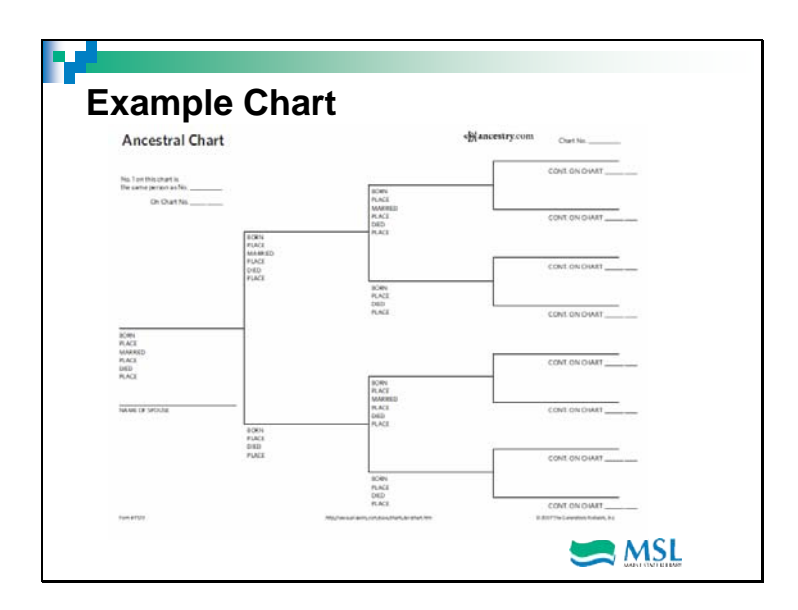

That's all for now; let's look at an actual record next time, along with the print options we have!

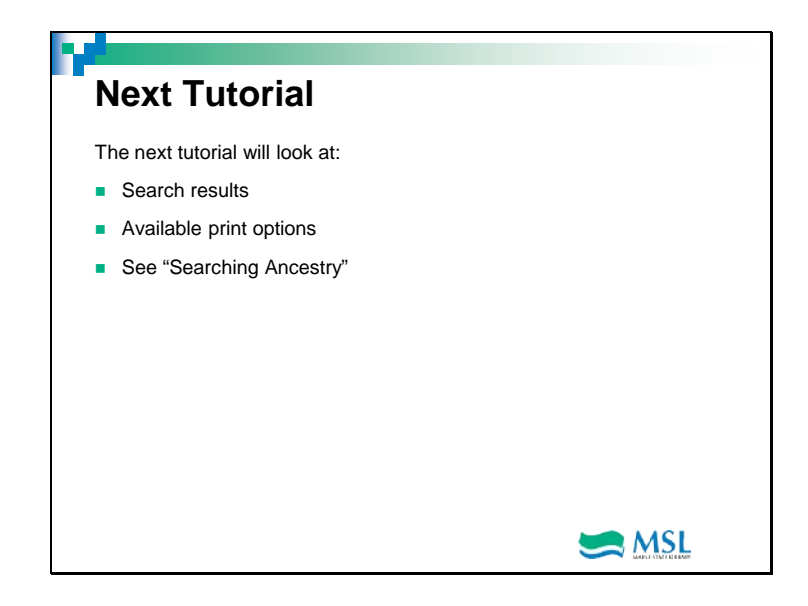